## **Создание инсталляции полностью Лайм**

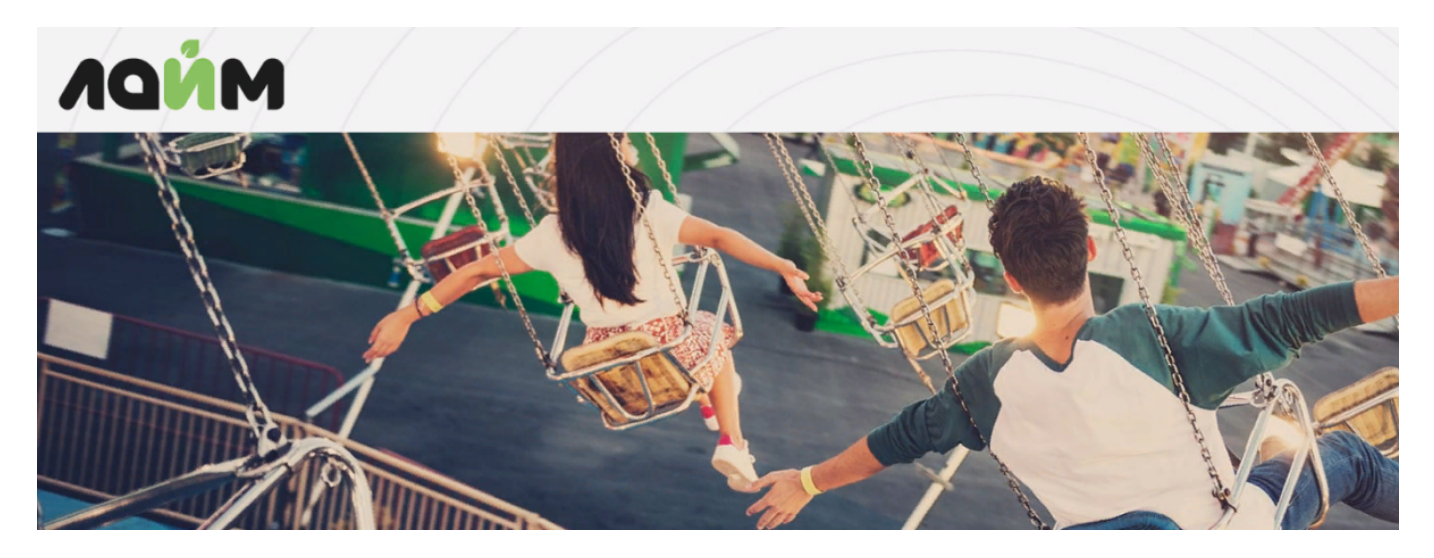

- 1. Пройдите регистрацию в системе « ЛАЙМ »
	- Зайти на главную страницу веб панели Лайм [\(https://admin.lime-it.ru/](https://admin.lime-it.ru/))
	- На форме входа нажать кнопку «Зарегистрироваться»

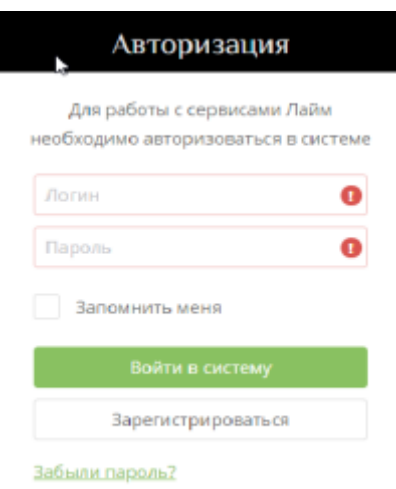

В открывшейся форме заполнить все необходимые поля, нажать кнопку «Зарегистрироваться»

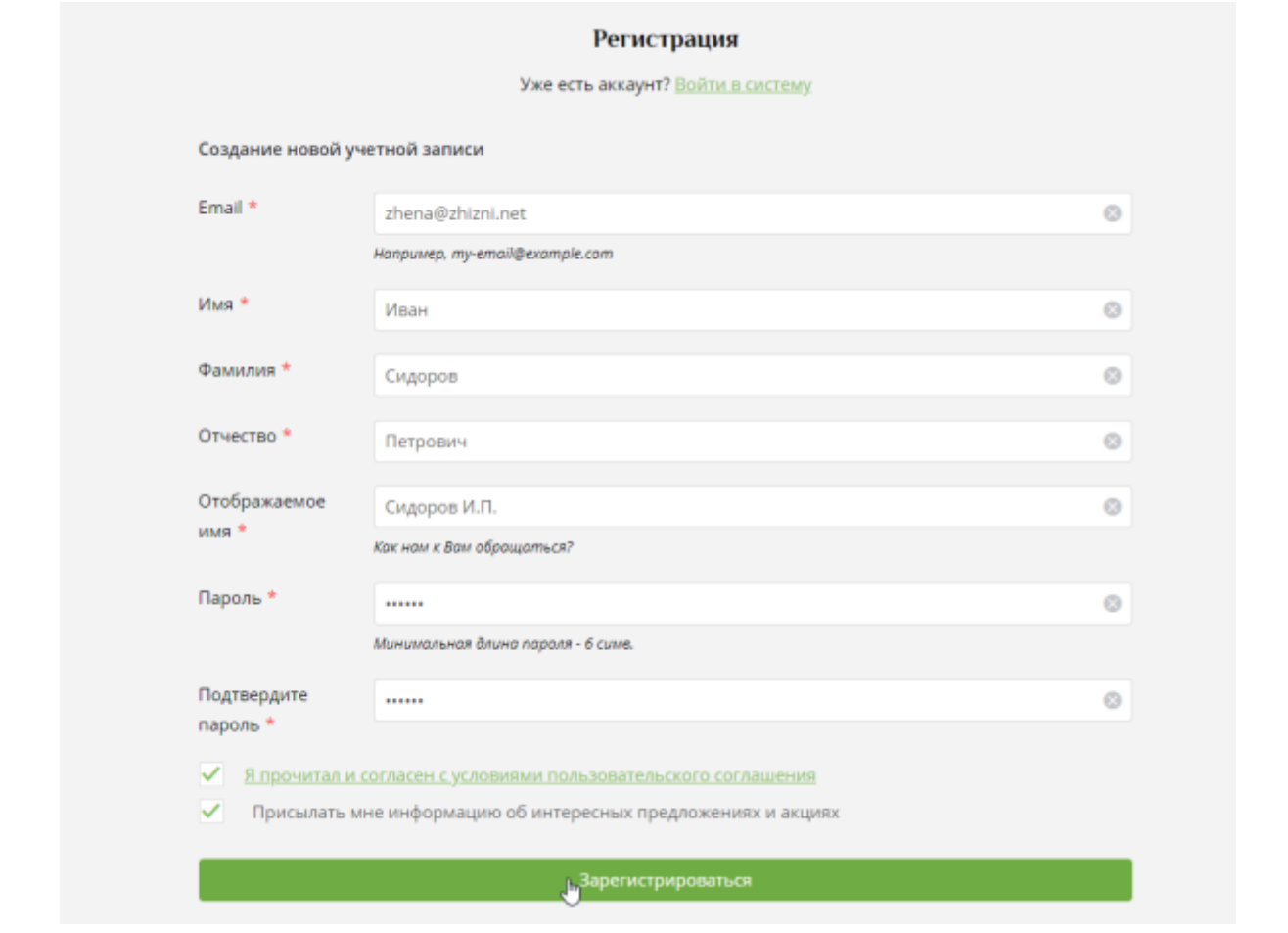

После того, как система сообщит об удачной регистрации пользователя и опять перейдет на стартовое окно, можно войти в систему

> Возможные ошибки! При регистрации пароль был указан в другой раскладке клавиатуры

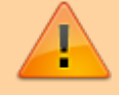

Решение: Восстановить пароль. На форме входа нажать «Забыли пароль?» Ссылка на восстановление пароля придет на указанный при регистрации почтовый ящик. (пароль можно поменять в профиле пользователя после успешного входа)

- Если необходимо добавить пользователей в созданную инсталляцию, смотрите тут -> [Регистрация нового пользователя инсталляции](https://wiki.lime-it.ru/doku.php/public/doc/register_user).
- 2. Создайте или выберите необходимую инсталляцию.

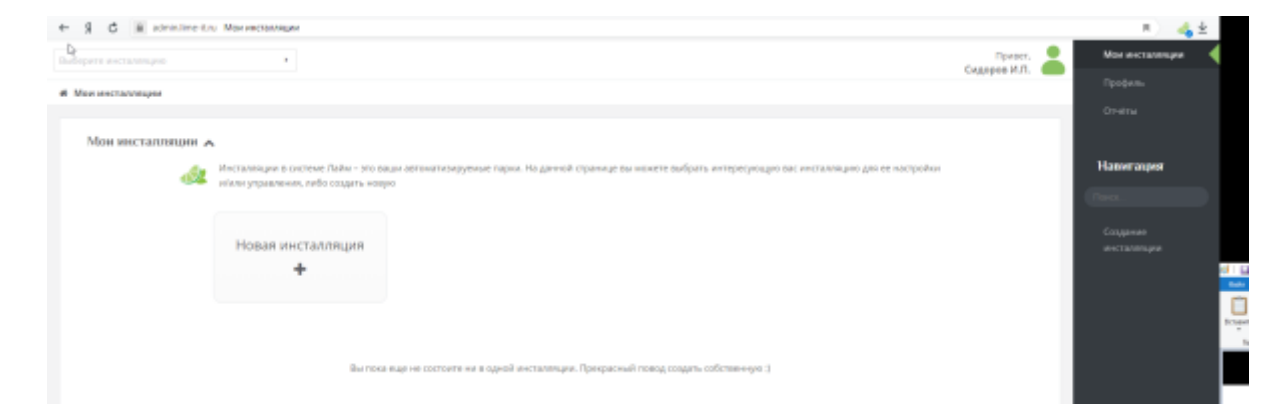

При создании инсталляции заполняем поля отмеченные « \* » и нажимаем внизу «Сохранить»

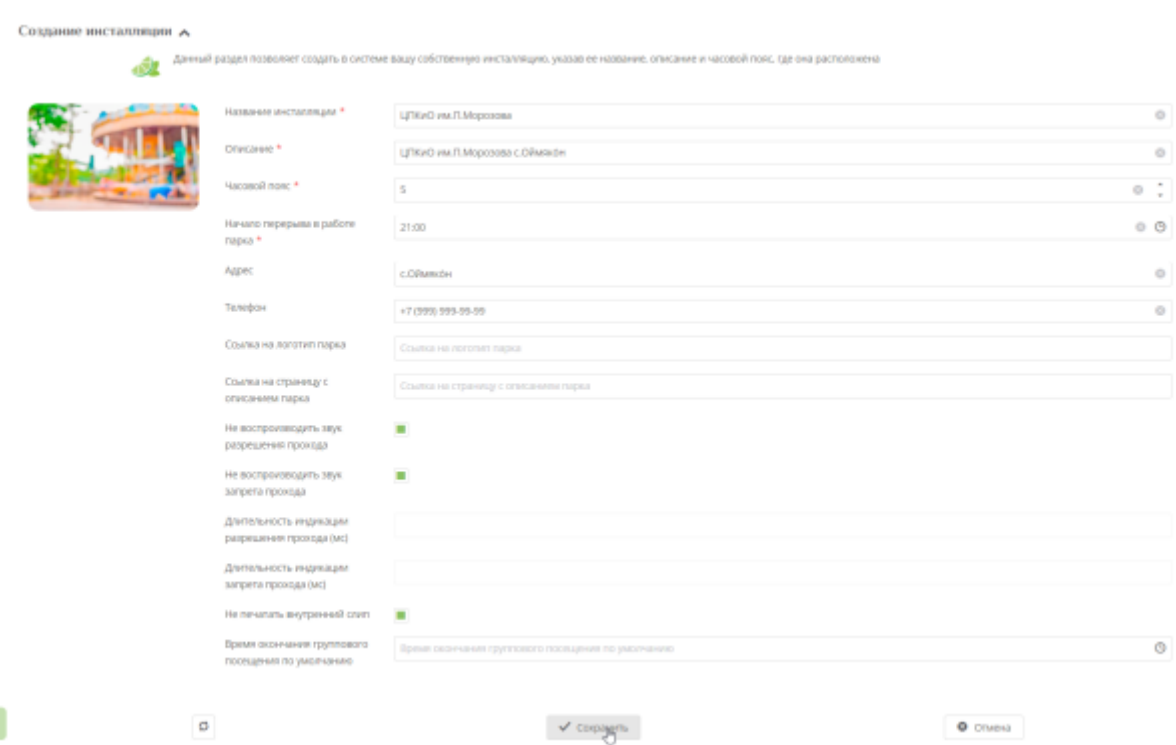

3. [Настройка касс.](https://wiki.lime-it.ru/doku.php/public/doc/nastrojka_kassy)

ş

4. [Настройка фискального принтера](https://wiki.lime-it.ru/doku.php/public/doc/nastrojka_fiskalnogo_printera).

5. Добавление Товаров. Во вкладке «Товары» создаем Билеты ([Создание билетов в](https://wiki.lime-it.ru/doku.php/public/doc/sozdanie_biletov) [инсталляции\)](https://wiki.lime-it.ru/doku.php/public/doc/sozdanie_biletov), Карты ([Создание карт в инсталляции\)](https://wiki.lime-it.ru/doku.php/public/doc/sozdanie_kart), Депозит ( [Создание депозита в](https://wiki.lime-it.ru/doku.php/public/doc/sozdanie_depozita) [инсталляции](https://wiki.lime-it.ru/doku.php/public/doc/sozdanie_depozita) ) [Настройка скидок при продаже нескольких билетов](https://wiki.lime-it.ru/doku.php/public/doc/nastrojka_skidki_15_na_bilety)

6. Добавление Услуг. Во вкладке «Услуги» [создаем "Услугу"](https://wiki.lime-it.ru/doku.php/public/doc/sozdanie_uslug)

Выбираем раздел «Услуги», нажимаем «Создать». Заполняем поля со «\*»

7. [Создание услуги "Платная Зона".](https://wiki.lime-it.ru/doku.php/public/doc/nastrojka_platnoj_zony) Платная зона - огороженная территория, для которой существует контроль входа/выхода и время нахождения внутри.

Существует возможность, в случае превышения выделенного тарифом времени, начислять доплаты. Подробнее про [настройки интервалов и доплат](https://wiki.lime-it.ru/doku.php/public/doc/intervaly).

- 1. Создаем Билет в платную зону в Товарах.
- 2. Создаем Услугу проход в платную зону.
- 3. Привязываем Точку обслуживания (выход) на каждой кассе.
- 4. Тарифицируем Услугу в Тарифах Услуг (создаем правило оплаты за услугу).
- 5. Устанавливаем интервал для тарифа услуг.
- 6. Устанавливаем правило доплаты (если необходимо).
- 7. Устанавливаем интервал для доплаты.

8. [Прикрепление созданных услуг к точкам обслуживания](https://wiki.lime-it.ru/doku.php/public/doc/nastrojka_platnoj_zony#tochki_obsluzhivanija_dlja_uslug).

[public](https://wiki.lime-it.ru/doku.php/tag/public?do=showtag&tag=public), [doc](https://wiki.lime-it.ru/doku.php/tag/doc?do=showtag&tag=doc), [article](https://wiki.lime-it.ru/doku.php/tag/article?do=showtag&tag=article)

From: <https://wiki.lime-it.ru/>-

Permanent link: **[https://wiki.lime-it.ru/doku.php/public/doc/vozmozhnye\\_oshibki\\_i\\_metody\\_ix\\_ustranenija](https://wiki.lime-it.ru/doku.php/public/doc/vozmozhnye_oshibki_i_metody_ix_ustranenija)**

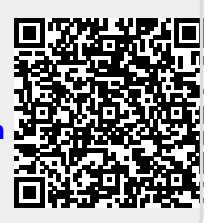

Last update: **04:10 21/07/2022**